# Template:Networking tswos manual network

The information in this page is updated in accordance with firmware version.

### **Contents**

- 1 Summary
- 2 Forwarding Table
- 3 Spanning Tree
- 4 DHCP Leases
- 5 Routes
  - 5.1 ARP
  - 5.2 IPv4 Routes
  - 5.3 IPv6 routes
  - 5.4 IPv6 Neighbours

# **Summary**

The **Network** page contains information related to the device's networking. This chapter is an overview of the Network page in {{name}}} devices.

# **Forwarding Table**

The **Forwarding Table** also known as MAC table, is most commonly used in network bridging, routing, and similar functions to find the proper output network interface controller to which the input interface should forward a packet. It is a dynamic table that maps MAC addresses to ports.

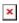

field name description

Port Name of physical port.

VLAN VLAN assigned to that port.

MAC Address MAC address of devices connected to that port.

# **Spanning Tree**

The table shows the **Spanning Tree** states of each port.

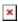

Field name Value Description

Port port number Name of physical port.

Protocol Inactive | STP | RSTP Protocol used by the port.

Inactive | Learning |
State Forwarding | Blockir

integer

Forwarding | Blocking | Listening | Discarding State of the port.

Role Inactive | Root | Designated |

Alternate | Backup

Role of the port. Roles are used only for RSTP.

Cost of the port is determined by the port speed. Higher

speed ports have lower cost. Lower cost is more

preferred by spanning tree.

Priority of the port is used when costs of the ports are the same. Lower priority is more preferred by spanning

tree. Also the lowest priority port is put into forwarding

state.

## **DHCP Leases**

Port priority integer

Port cost

The **DHCP Leases** table shows information about hosts and the time period for which a DHCP server allocates a network address to a client.

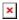

field name description

Host name Client name.

IP address Leased IP address.

MAC address MAC address of the device.

Leasing remaining Remaining time on the lease.

-interactive button "Create Static" This action will reserve currently assigned IP address for the device in [[{{{name}}}}\_DHCP#Static Leases|Here]]

### **Routes**

#### **ARP**

The **Address Resolution Protocol** (**ARP**) is a communication protocol used for mapping an Internet Protocol address (IP address) to a physical machine's link layer address (MAC address) belonging to the local network.

The ARP section displays the router's **ARP cache** (also known as ARP table) data. The ARP cache contains information on each known MAC address and its corresponding IP address. When the router receives a packet destined for a local host, the ARP program attempts to find a physical host or MAC address in the ARP cache that matches the IP address. If the ARP cache doesn't contain the needed IP address, ARP broadcasts a request packet to all LAN machines in order to find the device with the IP address in question.

The figure below is an example of the ARP cache section:

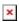

#### Field name Value Description

IP address ip; Default: **none** IP address of a local host.

MAC address mac: Default: **none** MAC address of a local host.

Interface string; Default: **none** Interface through which the router is associated with the host.

You can also view the ARP cache via shell using the **arp** or **ip neigh** commands, depending on which output your prefer:

root@Teltonika-{{{name}}}:~# **ip neigh**192.168.11.126 dev br0.1 lladdr 00:1e:42:00:00:00 STALE

#### **IPv4 Routes**

The **IPv4 Routes** section displays the router's **routing table**. A routing table contains a list of routes to network destinations associated with and known by the router.

The figure below is an example of the Active IP routes section:

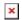

| Field name   | Value                                             | Description                                                                                                    |
|--------------|---------------------------------------------------|----------------------------------------------------------------------------------------------------|
| Network      | string; Default: <b>none</b>                      | Associated network interface name.                                                                                                    |
| Target       | ip   ip/netmask; Default: <b>none</b>             | Destination network address.                                                                                                    |
| IPv4 gateway | ip; Default: <b>none</b>                          | Indicates the IP address of the gateway through which the target network can be reached.                                                                                       |
| Metric       | integer [04,294,967,295];<br>Default: <b>none</b> | Metrics help the router choose the best route among multiple feasible routes to a destination. The route will go in the direction of the gateway with the lowest metric value. |
| Table        | string   integer; Default: <b>none</b>            | Name or number of the associated routing table.                                                                                                    |

You can also view the routing table via shell using the **route** or **ip route** commands, depending on which output your prefer:

```
root@Teltonika-{{{name}}}:~# route
Kernel IP routing table
```

| Destination  | Gateway    | Genmask       | Flags | Metric | Ref | Use Iface |
|--------------|------------|---------------|-------|--------|-----|-----------|
| default      | RUTX12.lan | 0.0.0.0       | UG    | 2      | 0   | 0 br0.1   |
| 192.168.11.0 | *          | 255.255.255.0 | U     | 1      | 0   | 0 br0.1   |
| 192.168.12.0 | *          | 255.255.255.0 | U     | 2      | 0   | 0 br0.1   |

```
root@Teltonika-{{{name}}}:~# ip route
default via 192.168.12.1 dev br0.1 proto static src 192.168.12.125 metric 2
192.168.11.0/24 dev br0.1 proto static scope link src 192.168.11.2 metric 1
offload
192.168.12.0/24 dev br0.1 proto static scope link src 192.168.12.125 metric 2
offload
```

#### **IPv6** routes

The **IPv6 Routes** section displays the router's IPv6 routing table.

The figure below is an example of the IPv6 routes section:

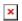

| Field name   | Value                                          | Description                                                                                                    |
|--------------|------------------------------------------------|----------------------------------------------------------------------------------------------------|
| Network      | string; Default: <b>none</b>                   | Associated network interface name.                                                                                                    |
| Target       | ip6   ip6/netmask; Default: <b>none</b>        | Destination network address.                                                                                                    |
| IPv6-Gateway | ip6   ip6/netmask; Default: <b>none</b>        | Source of the network address.                                                                                                    |
| Metric       | integer [04,294,967,295]; Default: <b>none</b> | Metrics help the router choose the best route among multiple feasible routes to a destination. The route will go in the direction of the gateway with the lowest metric value. |
| Table        | string   integer; Default: <b>none</b>         | Name or number of the associated routing table.                                                                                                    |

You can also view the routing table via shell using the **route -A inet6** or **ip -6 route show** commands, depending on which output your prefer:

```
root@Teltonika-{{{name}}}:~# ip -6 route
fda0:4802:e99d::/48 from fda0:4802:e99d::/64 via fe80::21e:42ff:fe5a:7a10 dev
br0.1 proto static metric 512 pref medium
fda0:4802:e99d::/64 dev br0.1 proto static metric 256 pref medium
unreachable fda0:4802:e99d::/64 dev lo proto static metric 2147483647 pref
medium
fe80::/64 dev eth0 proto kernel metric 256 pref medium
fe80::/64 dev br0 proto kernel metric 256 pref medium
fe80::/64 dev br0.1 proto kernel metric 256 pref medium
```

### **IPv6 Neighbours**

The **IPv6 Neighbours** section displays IPv6 associated neighbours.

The figure below is an example of the Active IPv6 Neighbours section:

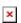

| Field name                              | Value                     | Description                                             |  |  |  |
|-----------------------------------------|---------------------------|---------------------------------------------------------|--|--|--|
| IPv6 Address                            | ip6; Default: <b>none</b> | IPv6 address of the associated neighbour.               |  |  |  |
| MAC Address                             | ip6; Default: <b>none</b> | $\ensuremath{MAC}$ address of the associated neighbour. |  |  |  |
| Interface                               | string; Default: none     | Name of the associated network interface.               |  |  |  |
| [[Category:{{{name}}}} Status section]] |                           |                                                         |  |  |  |